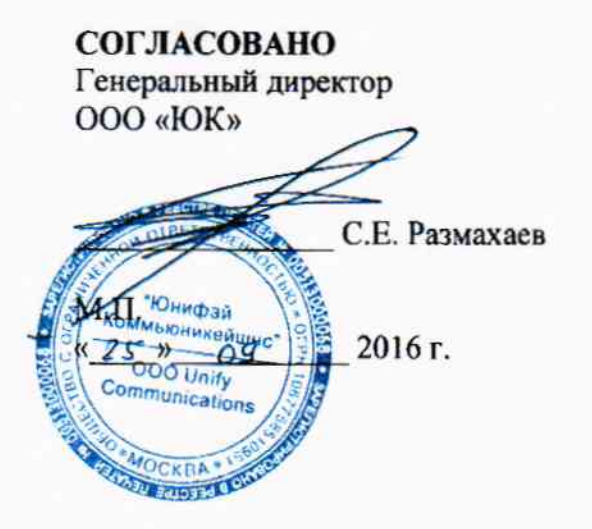

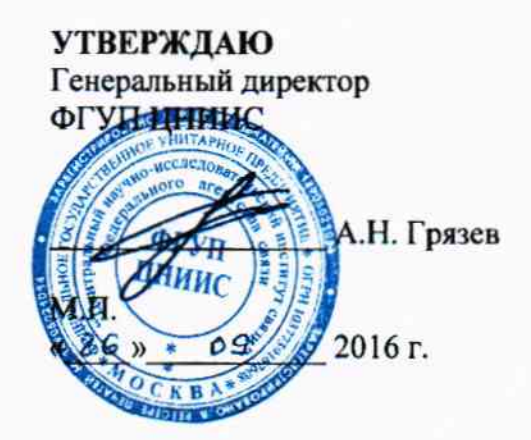

# СИСТЕМЫ ИЗМЕРЕНИЙ ДЛИТЕЛЬНОСТИ СОЕДИНЕНИЙ СИДС OpenScape 4000

Методика поверки

MIT 425760-001-97345272-2016

Настоящая методика поверки (МП) устанавливает методы и средства первичной, периодической, инспекционной и экспертных поверки систем измерений длительности соединений СИДС OpenScape 4000 (далее – СИДС).

СИДС OpenScape входит в состав комплекса оборудования с измерительными функциями - местной телефонной станции OpenScape 4000 (версия ПО V7) производства компании UNIFY Software and Solutions GmbH & Co. KG., Германия.

Методика разработана в соответствии с рекомендацией РМГ 51-2002 ГСИ Документы на методики поверки средств измерений. Основные положения.

Объектом метрологического контроля при поверке является система измерений длительности соединений, входящая в состав указанного выше оборудования.

Поверку системы осуществляют один раз в два года метрологические службы, которые аккредитованы в системе Росаккредитации на данные виды работ.

Требования настоящей методики поверки обязательны для метрологических служб юридических лиц независимо от форм собственности.

# 1 ОПЕРАЦИИ ПОВЕРКИ

При проведении поверки должны производиться операции, указанные в таблице 1.

Таблица 1.

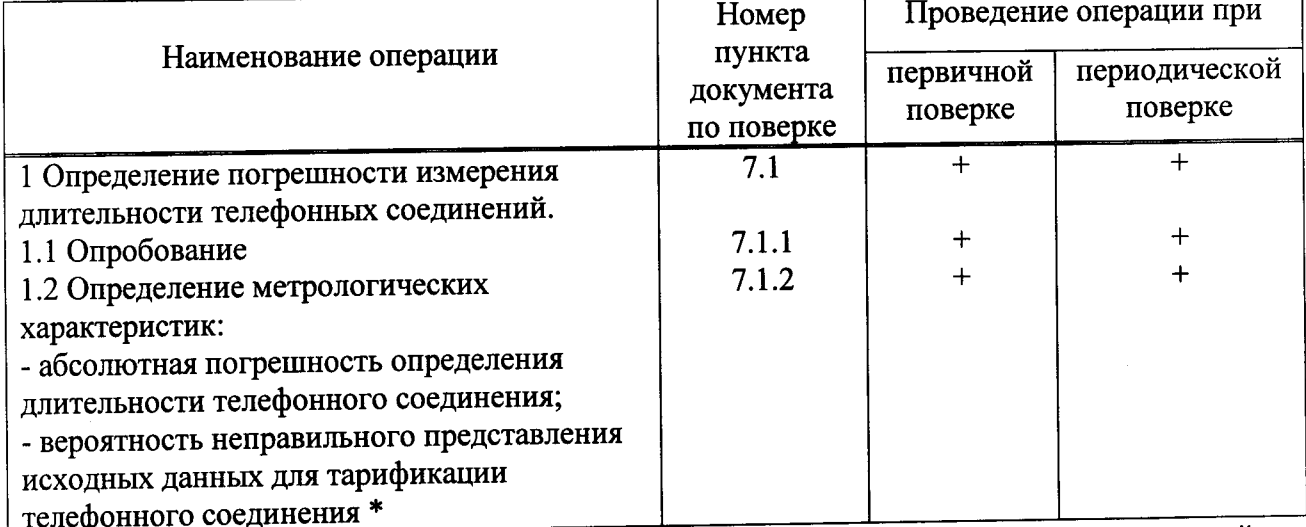

\* соответствует вероятности неправильной работы СИДС OpenScape 4000, выражающейся в превышении допустимой погрешности измерений длительности телефонного соединения или недостоверном определении номеров вызывающего и вызываемого абонентов.

# 2 СРЕДСТВА ПОВЕРКИ

2.1 При проведении поверки должны применяться эталонные средства измерений, указанные в таблице 2.

2.2 Эталонные средства измерений должны быть исправны, поверены и иметь свидетельство (отметку в паспорте) о поверке или клеймо.

# СОДЕРЖАНИЕ

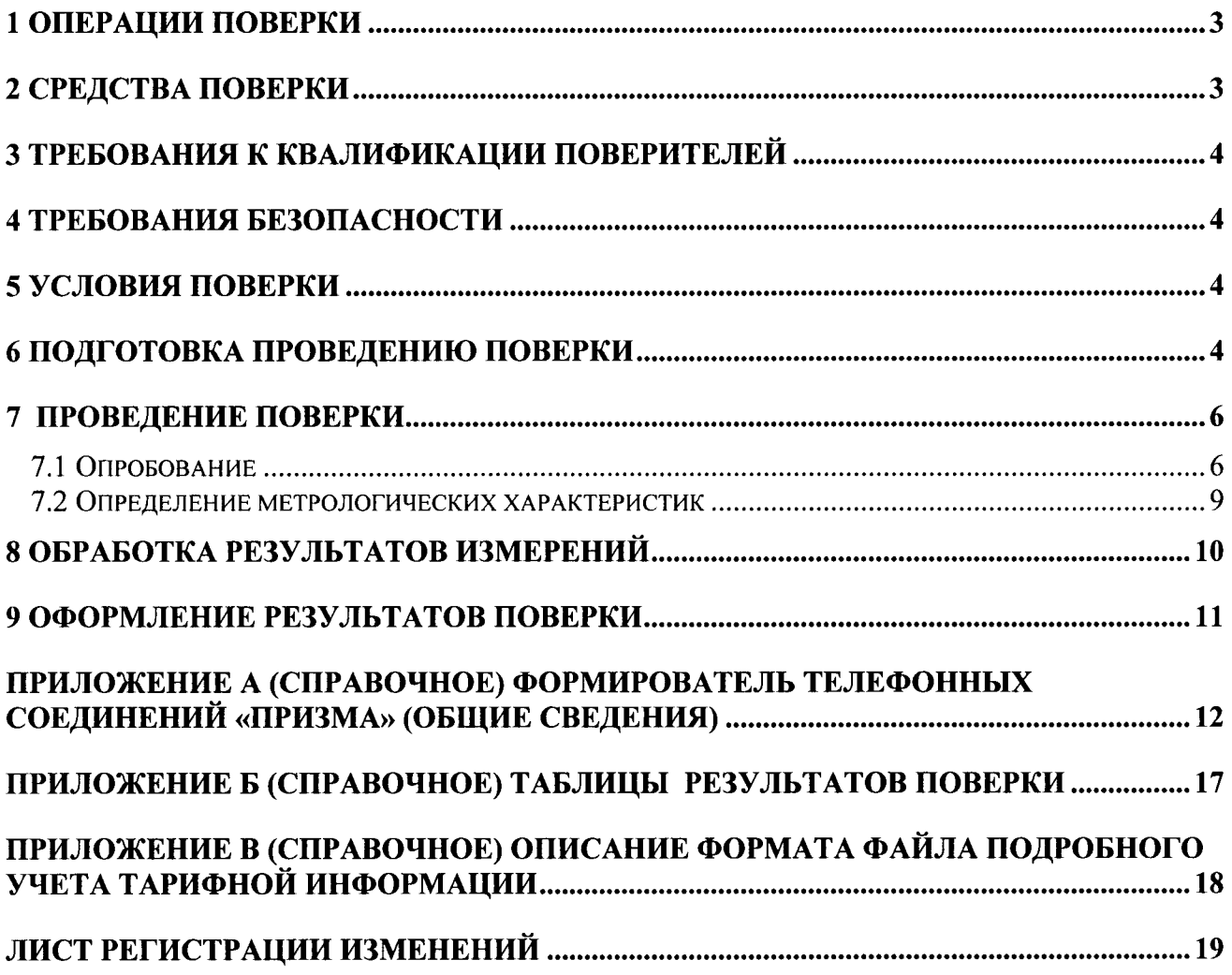

#### Таблина 2

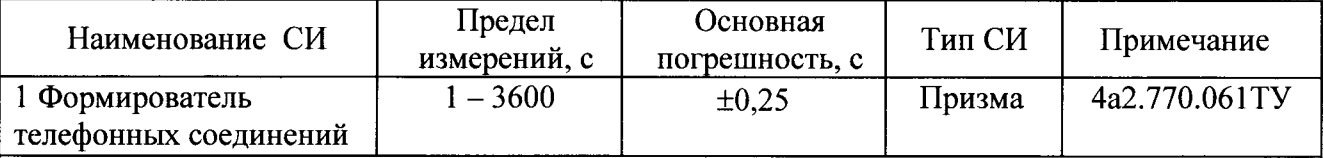

Примечания

1 Допускается использование других эталонных средств измерений с необходимыми метрологическими характеристиками.

2 В приложении А приведены характеристики прибора ПРИЗМА и математический аппарат, положенный в основу обработки результатов поверки (испытаний).

3 В приложении Б приведены таблицы для результатов поверки.

# 3 ТРЕБОВАНИЯ К КВАЛИФИКАЦИИ ПОВЕРИТЕЛЕЙ

3.1 К проведению поверки допускаются лица:

- прошедших обучение на поверителей радиотехнических СИ времени и частоты;
- изучившие эксплуатационную документацию СИДС OpenScape 4000 и рабочих эталонов:
- имеющие навык работы на персональном компьютере (РС) в операционной среде WINDOWS и имеющие знания в области IP-технологий;
- имеющие квалификационную группу по технике безопасности не ниже III.

#### 4 ТРЕБОВАНИЯ БЕЗОПАСНОСТИ

4.1 Корпус РС должен быть заземлен.

4.2 Рабочее место должно иметь соответствующее освещение.

4.3 При проведении поверки запрещается:

- проводить работы по монтажу и демонтажу применяемого в поверке оборудования;

- производить работы по подключению соединительных кабелей при включенном питании Призма и РС.

#### 5 УСЛОВИЯ ПОВЕРКИ

5.1 При проведении поверки должны соблюдаться следующие условия:

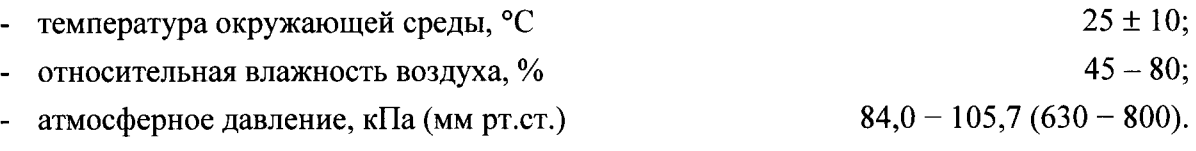

# 6 ПОДГОТОВКА ПРОВЕДЕНИЮ ПОВЕРКИ

6.1 Перед проведением поверки необходимо провести следующие подготовительные работы:

проверить на рабочем месте оператора версию программного обеспечения оборудования OpenScape 4000 (она должна быть не ниже v7);

■ проверить срок действия свидетельства о поверке образцовых средств измерений;

• разместить на рабочем столе с площадью не менее 1,5 м<sup>2</sup> прибор «Призма»;

• установить рядом с «Призма» персональный компьютер (РС), который должен быть оснащен операционной системой WINDOWS-98/2000Pro/XP;

• подключить к РС принтер;

- соединить кабелем разъем СОМ-2 РС с соответствующим разъемом на «Призма»;
- подвести к рабочему месту однофазное переменное напряжение 220В;

• установить разветвительную колодку с заземленным проводом и тремя розетками типа «Евро»;

• получить у оператора телефонные номера, задействованные в поверке;

• подключить «Призма» к поверяемому оборудованию, в соответствии с рисунками 1, 2 или 3; подключить абонентов «АА» и «АО» «Призма» к свободным абонентским линиям поверяемого оборудования, через аналоговый абонентский доступ (рисунок 1), через шлюз SIP (рисунок 2) или через АТС (УПАТС) в соответствии с рисунком 3 - по аналоговым абонентским линиям, с образованием до 8-ми каналов связи «АА - АО».

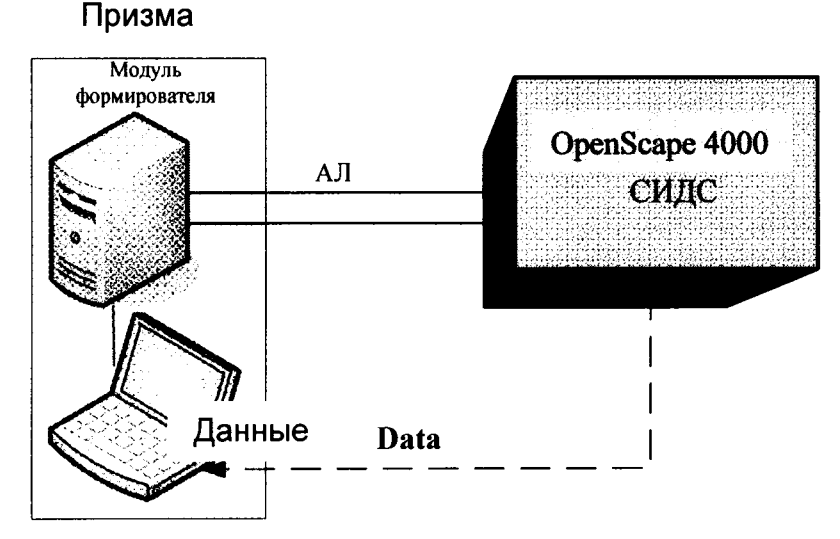

Рисунок 1 - Схема поверки СИДС

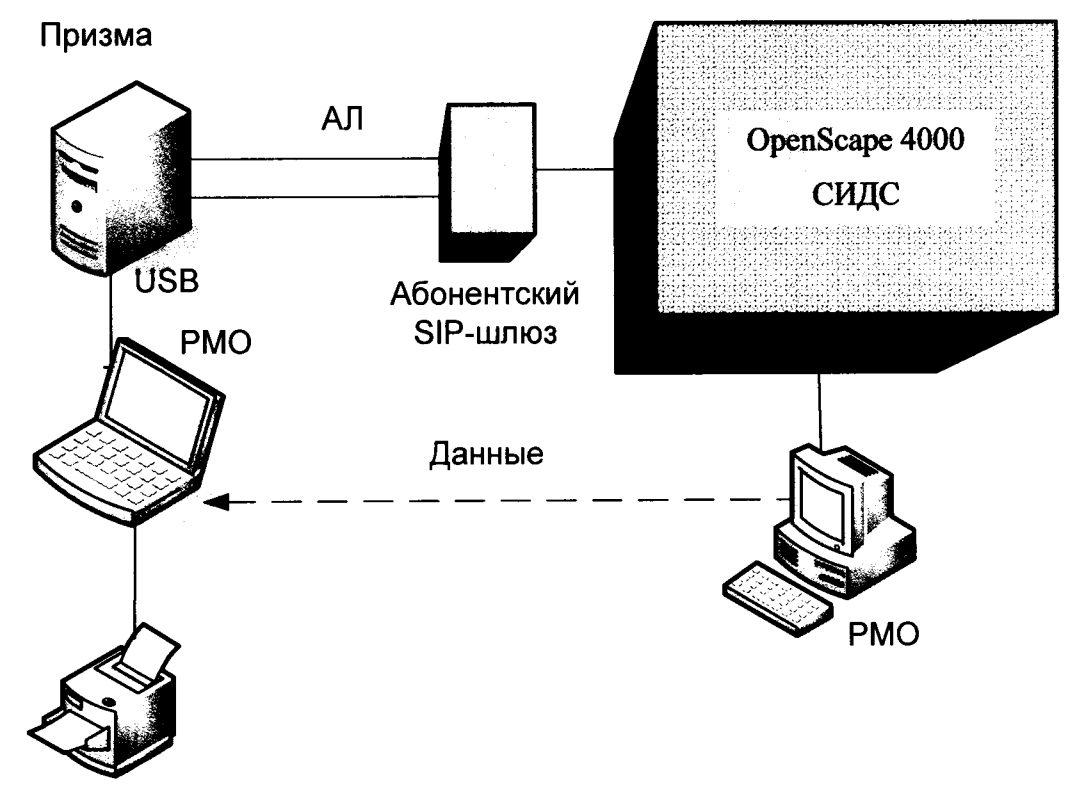

Рисунок 2 - Схема поверки СИДС через абонентский SIP-шлюз

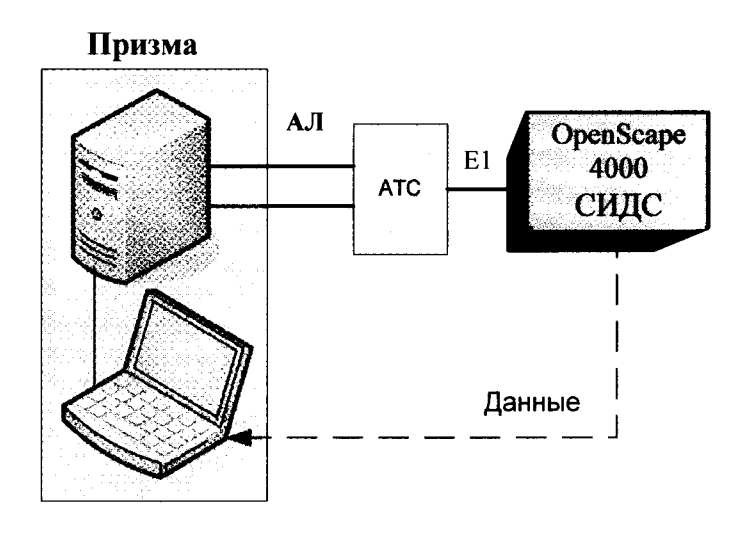

Рисунок 3 - Схема поверки СИДС (через промежуточную АТС)

При использовании схемы 3 оборудование OpenScape 4000 соединяется с промежуточной АТС по тракту E1. Оператор оборудования OpenScape 4000 должен переадресовать вызовы на номера промежуточной АТС, которые соединены с комплектами «АО» Призма.

6.2 При проведении поверки запрещается:

- проводить работы по монтажу и демонтажу применяемого в поверке оборудования;

- производить работы по подключению соединительных кабелей при включенном питании Призма и РС.

# 7 ПРОВЕДЕНИЕ ПОВЕРКИ

# 7.1 Опробование

7.1.1 Опробование производят по схеме в соответствии с рисунками 1, 2 или 3.

7.1.2 Выполнить подготовительные операциий:

• включить питание РС и прибора «Призма»;

• осуществить инсталляцию программного обеспечения, для этого вставить диск в СD-ROM дисковод. На экране появится диалоговое окно "ПРОГРАММА УСТАНОВКИ". Дважды щелкнуть мышью по пункту "программа", расположенном в левой части окна. Это приведет к инициализации мастера инсталляции, в дальнейшем необходимо следовать его указаниям;

• после окончания инсталляции на жестком диске РС будет создан каталог **PRIZMA** с программами для управления работой прибора «Призма»;

• запустить программу prizma.exe из каталога PRIZMA в операционной среде WINDOWS (4a3.060.045 программное изделие «Призма»). После загрузки программы на экране монитора РС открывается основное окно программы, в верхней части которого расположено главное меню, ниже - основные пиктограммы и наименование прибора.

# Формирователь телефонных соединений ПРИЗМА

7.1.3 Создать конфигурацию:

• в меню Конфигурация щелкнуть по кнопке СОЗДАТЬ, при этом открывается окно Введите имя новой конфигурации;

• в диалоговом боксе Имя файла ввести наименование поверяемого оборудования (например, OpenScape) и сохранить его. При этом в окне Конфигурация отображается имя созданной конфигурации с расширением pri, например - OpenScape.pri;

7.1.4 Создать настройку поверки:

• в главном меню открыть Прибор \Новая настройка, открывается окно Создание новых данных прибора \ Настройка комплектов;

• окно Настройка комплектов имеет четыре вкладки: Назначение, Вид набора, Собственные номера, Набираемые номера;

• в окне Назначение - в диалоговый бокс - Глобальная настройка прибора \ Имя настройки ввести наименование поверяемого оборудования (например, OpenScape), назначить абонентов и ответчиков и соответствующие им линейные комплекты, остальные параметры - по умолчанию;

ПРИМЕЧАНИЕ: Неиспользуемые при поверке линейные комплекты абонентов и ответчиков необходимо заблокировать нажатием кнопки Блок, при этом кнопки, соответствующие заблокированным комплектам, окрашиваются в коричневый цвет.

• в окне Вид набора установить частотный или импульсный тип набора номера (частотный предпочтительнее) для всех комплектов;

• выбрать подпункт Собственные номера

• в окне Собственные номера ввести полученные от оператора номера (воспользоваться услугой Сервис \ Выделить все, далее ввести номера). Количество цифр в номере зависит от реальных условий поверки;

• в качестве Абонентов ввести номера, к которым подключены комплекты АА «Призма»;

• в качестве Ответчиков ввести:

1 номера, к которым подключены комплекты АО «Призма» или

2 номера Абонентов, для которых установлена переадресация на комплекты АО «Призма.

• в окне Набираемые номера необходимо выделить используемые линейные комплекты, далее повторить номера Ответчиков, в соответствии с рисунками 1, 2 или 3;

• открыть вкладку Режим работы \ Режим:

а) Общие - ввести Облегченный режим анализа сигнала;

б) Тип АТС - проверить, что переключатель установлен в положение Прочие типы;

- в) Режим соединений перевести переключатель в положение Старт со сдвигом, ввести значение - 1000 мс
- $\Gamma$ ) Фиксация времени установить переключатель в положение По установлению тракта;

д) Остальные установки данной вкладки - по умолчанию.

• открыть вкладку СИДС - открывается окно Настройка СИДС, имеющая три вкладки: Настройка, Алгоритм испытаний, Связь;

#### ■ окно Настройка \ Выбор СИДС:

Категории - представлены виды коммутационного оборудования:

АПУС - электромеханические АТС, оснащенные АПУС (аппаратурой повременного учета соединений);

ЭАТС - электронные автоматические телефонные станции;

СПС - системы подвижной связи;

ИП - интеллектуальные платформы;

ЦОВ - центр обслуживания вызовов.

Маршрутизаторы - оборудование коммутации и маршрутизации пакетов информации;

Выбрав вид коммутационного оборудования - ЭАТС - электронные автоматические телефонные станции, необходимо активизировать «+», при этом появляется перечень конверторов СИДС, имеющихся в библиотеке программы «Призма», далее - выделить (двойное нажатие левой кнопки мыши) нужный тип конвертора СИДС - OpenScape;

В боксе Выбранный тип СИДС автоматически записывается имя выбранного конвертора;

В бокс Имя файла СИДС ввести произвольное имя, под которым будут сохранены результаты поверки СИДС (например, дата поверки - 160816.txt);

Коррекция времени - необходимо откорректировать машинное время РС по машинным часам поверяемого оборудования, допустимая погрешность ± 2 с;

ПДВ - предельно допустимые величины - ввести вероятность отказа СИДС (Ро), равное 10 промилле (что допускается при поверке при выборке уменьшенного объёма);

• в окне Алгоритм испытаний - создать алгоритм опробования, для этого необходимо выделить этап 1, проверить, что данные соответствуют п.1 таблицы 4 (для чего в окне Инструментарии нажать кнопку Редактировать этап, при этом открывается окно Параметры испытаний), далее удалить этапы 2-6, нажав кнопку Удалить этап;

• закрыть окно, сохранив произведённые настройки;

• вкладка Связь используется при обработке результатов поверки.

7.1.5 Установить связь РС с прибором «Призма»

• из окна Конфигурация, нажатием кнопки Подключение - загрузить настройку поверки OpenScape.gn:

произвести инициализацию прибора, нажав пиктограмму с изображением ключа, при этом открывается окно Панель прибора с настройкой OpenScape.gn, происходит автоматическая связь PC с прибором «Призма», индикаторы рабочих комплектов окрашиваются в зеленый цвет, заблокированных - в коричневый, появляется сообщение о подключении прибора: Прибор подключен к COM 1 (или COM2, USB);

Примечание - При необходимости введения дополнительных настроек, касающихся параметров набора номера, зуммерных сигналов, КПВ, ПВ, нужно открыть в главном меню опцию Сервис \ Дополнительная настройка прибора и ввести требуемые изменения в схему настройки.

7.1.6 Запуск программы опробования

• после нажатия кнопки Старт происходит загрузка параметров работы и появляется сообщение Прибор работает;

• процедуру опробования «Призма» выполняет автоматически по заранее заданной программе. Она формирует два цикла коротких телефонных соединений (20 с) одновременно по восьми абонентским линиям:

по завершении в окне программы появляется сообщение Работа завершена.

7.1.7 Процедура снятия учетной информации с поверяемого оборудования

после окончания процедуры опробования оператор должен снять учетную информацию на рабочем месте администратора;

• для получения полной информации о звонках, необходимо убедиться, что активный файл закрыт и информация готова для отправки в АСР, после выполнения этих требований можно снять файл;

• в приложении В приведено описание формата файла подробного учета;

7.1.7 Копирование результатов опробования при помощи USB - накопителя:

• поверитель должен скопировать полученный у оператора учетный файл на жесткий диск РС в каталог Prizma\Statistics\имя конфигурации\дата испытаний;

• в главном меню открыть окно Прибор\Настройка из конфигурации, появится окно Редактирование данных прибора OpenScape.gn, затем щелкнуть по вкладке СИДС\Связь, далее - в открывшейся вкладке в структуре каталогов выбрать USB - накопитель (\*),

где \* - буква, которой обозначен USB - накопитель в структуре каталогов;

• в боксе Выбранное устройство выделить \*: \, из появившегося списка файлов СИДС выбрать нужный, далее - Копировать;

• откроется окно с запросом - куда копировать, необходимо выбрать каталог OpenScape, далее - папку с датой поверки, в окне Внимание с подтверждением копирования -Да;

• в результате данных действий станционный файл будет скопирован в каталог Prizma\Statistics\имя конфигурации\дата испытаний и готов к статистической обработке.

7.1.8 Обработка результатов опробования (проверка работы конвертора)

• выбрать в главном меню пункт Испытания \ Статистика СИДС. На экран вылается стандартное окно выбора файла Статистика СИДС, в котором оператор может найти и выбрать файл, содержащий информацию о результатах поверки СИДС;

• запускается программа расчета статистики СИДС, «Призма» автоматически обрабатывает результаты опробования по заложенной программе;

• в результате выдается диалоговое окно Статистика СИДС. Заголовок окна содержит дату проведения поверки, имя файла и тип шаблона, а также пять вкладок: Текущие результаты, Итоговые результаты, Показания СИДС, Отказы СИДС, Доверительные интервалы;

• при выборе вкладки Итоговые результаты визуально по таблицам (на экране дисплея) оценивают результаты опробования (успешно, неуспешно):

- при успешном результате опробования поверка продолжается;

- при неуспешном результате поверка прекращается до устранения неисправности.

#### 7.2 Определение метрологических характеристик

7.2.1 Поверку системы измерений длительности соединений Проводят на репрезентативных выборках комплексным (сквозным) методом, суть которого заключается в многократной подаче на вход поверяемого оборудования сигнала эталонной длительности телефонного соединения, а по средствам отображения информации (дисплей или учетные файлы) определяют длительности каждого соединения, измеренные СИДС OpenScape, с дальнейшей обработкой и оценкой метрологических характеристик (МХ).

7.2.2 Для СИДС OpenScape нормируются следующие MX:

■ пределы допускаемой абсолютной погрешности измерения длительности телефонных соединений в диапазоне от 1 до 3600 с: ±1 с

• вероятность неправильного представления исходных данных для тарификации телефонного соединения, не более 0,0001;

7.2.3 Для СИДС OpenScape в процессе поверки определяются следующие погрешности:

• систематическая составляющая погрешности;

• СКО для суммарной, систематической и случайной составляющих погрешности;

• 95%-ный доверительный интервал систематической составляющей погрешности и СКО систематической составляющей погрешности.

7.2.4 Определение метрологических характеристик производят по схеме в соответствии с рисунками 1, 2 или 3, используя следующие процедуры.

7.2.5 Выполнить процедуру настройки поверки:

Открыть окно Алгоритм испытаний - создать алгоритм поверки, для этого необходимо ввести этапы, используя предлагаемый Инструментарий - Добавить этап и Редактировать этапы в окне Параметры испытаний - ввести данные в соответствии с п.п. 1 - 6 таблицы 4, Применить;

В результате должно быть 6 этапов с параметрами поверки, приведенными в таблице 3;

7.2.6 Процедура поверки

Процедуру поверки «Призма» выполняет автоматически - формирует необходимое количество циклов телефонных соединений одновременно по всем (до восьми) абонентским линиям в соответствии с таблицей 3.

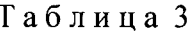

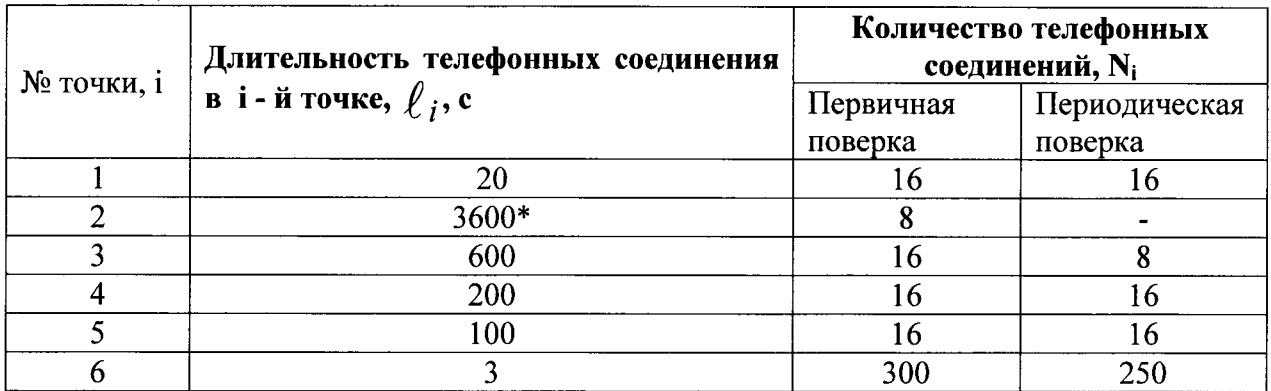

ПРИМЕЧАНИЯ:

\*В случае невозможности установления длительности соединения, равной 3600 с, по причине особенностей программного обеспечения данного типа СИДС, установить максимально возможную длительность, указанную оператором связи

1. Точка 1 используется для проведения опробования;

2. Если в процессе поверки используется другое количество абонентских комплектов, необходимо рассчитать требуемое количество соединений по каждому комплекту, чтобы суммарное количество получилось равным рекомендуемому в данной таблице.

#### 8 ОБРАБОТКА РЕЗУЛЬТАТОВ ИЗМЕРЕНИЙ

8.1 Обработка результатов измерений и определение МХ (раздел 7) производится полностью автоматически в РС по соответствующей программе.

8.2 Результаты поверки СИДС OpenScape считаются положительными, если для всех соединений погрешность измерения длительности не превышает допустимого значения, и не превышается вероятность отказа СИДС OpenScape за счет потери вызовов из-за неправильного определения номера автоабонента или автоответчика.

8.3 Результаты поверки СИДС OpenScape считаются отрицательными, если хотя бы для одного соединения погрешность измерения длительности превышает допустимое значение и имеется потеря вызовов из-за неправильного определения номера автоабонента или автоответчика.

8.4 При отрицательных результатах поверки СИДС OpenScape после устранения причин проводится повторная поверка в объеме первичной поверки.

#### 9 Оформление результатов поверки

9.1 Если СИДС по результатам поверки признана пригодной к применению, то на нее выдается «Свидетельство о поверке», установленной формы.

9.2 Если СИДС по результатам поверки признана непригодной к применению, то «Свидетельство о поверке» аннулируется, выписывается «Извещение о непригодности к применению» установленной формы и ее эксплуатация запрещается.

9.3 Формы «Свидетельство о поверке» и «Извещение о непригодности к применению» оформляются в соответствии с документом "Порядок проведения поверки средств измерений, требования к знаку поверки и содержанию свидетельства о поверке", утвержденным Приказом Минпромторга России № 1815 от 02.07.2015 г. зарегистрированным в Минюсте России, регистрационный № 38822 от 04.09.2015 г.

9.4 В обоих случаях составляется протокол поверки в произвольной форме и в качестве приложений прикладываются распечатки таблиц результатов поверки. Формы таблиц приведены в приложении Б.

Ведущий научный сотрудник ФГУП ЦНИИС

 $\mathscr{H}\mathscr{U}$ / Н.Ф.Мельникова

# ПРИЛОЖЕНИЕ А

#### (справочное) Формирователь телефонных соединений «Призма» (общие сведения)

Формирователь телефонных соединений «ПРИЗМА» (далее прибор) представляет собой программно-аппаратный комплекс, сопряженный с персональным компьютером (РС), и предназначенный для генерации потока контрольных телефонных соединений с калиброванной длительностью разговорного состояния.

Прибор работает под управлением специально разработанного пакета программного обеспечения PRIZMA, функционирующего в операционной среде WINDOWS-9X/2000Pro/XP.

Требования к характеристикам, которым должен отвечать используемый РС:

- процессор не ниже Pentium 2:
- емкость ОЗУ не менее 128 Мбайт;
- емкость НДД не менее 10 Гбайт;
- $\bullet$  CD ROM:
- наличие свободного порта RS 232 или порта USB (для подключения прибора).

Прибор подключается к аналоговым абонентским линиям от АТС любых типов и позволяет устанавливать до 8 или до 16 телефонных соединений одновременно, в зависимости от варианта исполнения прибора «Призма» или «Призма-16».

Количество знаков набираемого номера - 40.

Вид набора номера - импульсный, частотный.

Погрешность формирования длительности телефонного соединения, с:

- в интервале длительностей (1-3600) с,  $\pm$  0.25 с;
- в интервале длительностей (3601-10800) с  $\pm$  0.5 с.

Параметры входных и выходных цепей соответствуют ГОСТ 7153-85.

Для фиксации момента ответа абонента Б (автоответчика) используется передача в разговорном тракте частоты - 700 Гц.

Реализован встроенный аппарат сбора и обработки результатов поверки СИДС.

#### Математическая модель процесса испытаний

1) Закон распределения случайной составляющей погрешности не является нормальным. Действительно,

$$
\ell=t_2-t_1,
$$

где:

 $\ell$ . длительность телефонного соединения;

 $t_1$ ,  $t_2$  - время начала и окончания телефонного соединения, соответственно.

 $\emph{\textbf{t}}_1$  и  $\emph{\textbf{t}}_2$  являются равномерно распределенными случайными величинами и, следовательно, их

разность  $\ell$  имеет треугольное распределение (распределение Симпсона).

В процессе испытаний могут возникать однократные сбои, удаленные от среднего значения погрешности, выбросы, которые влекут к "отказу" в работе ИИК, что показывает безусловное отличие распределения погрешности длительности телефонного соединения ИИК от нормального.

Так, например, могут встретиться вызовы не идентифицируемые (пропущенные) СИДС.

Число таких телефонных вызовов  $n_{np}$  определяются в результате испытаний.

Отказ ИИК - выполнение неравенства (14).

 $(1)$ 

 $(3)$ 

2) Погрешности и ошибки СИДС в определении параметров ИИК

Для каждого контрольного вызова «Призма» - рабочий эталон для метрологического обеспечения СИДС (общие сведения о «Призма» представлены в приложении А) задает его длительность  $\ell$  . Аналогичный показатель выдает СИДС -  $\ell^\mathbf{A}$  . Он является случайной величиной.

Вычисляется погрешность в определении  $\ell$ :

$$
\Delta \ell = \ell^{\mathbf{A}} - \ell \quad , \tag{2}
$$

которая является случайной величиной.

Определяется систематическая составляющая погрешности

$$
C = E(\Delta \ell),
$$

где  $E(\Delta \ell)$  - математическое ожидание случайной величины  $\Delta \ell$ .

Все встречающиеся в дальнейшем вероятностные характеристики СИДС - математические ожидания и дисперсии заранее не известны, и могут быть оценены по полученным в процессе испытаний измерениям с помощью соответствующих выборочных средних и дисперсий.

Все эти оценки, также являющиеся случайными величинами, выбираются несмещенными, т.е. таким, что их математические ожидания равны оцениваемым значениям.

Для дальнейших вычислений введем выборочные суммы случайной величины  $\Delta \ell$ :

$$
\mu_1 = \sum_{i=1}^N \Delta \ell_i, \mu_2 = \sum_{i=1}^N (\Delta \ell_i)^2, \mu_3 = \sum_{i=1}^N (\Delta \ell_i)^3, \mu_4 = \sum_{i=1}^N (\Delta \ell_i)^4
$$
 (4)

Систематическая составляющая погрешности заранее неизвестна и поэтому оценивается в процессе испытаний с помощью выборочного среднего по выборке из произведенных в процессе испытаний N телефонных соединений:

$$
\overline{C} = \frac{\mu_1}{N}
$$
 (5)

Для оценки МХ по п.7.1.2 необходимо определить дисперсию и СКО для суммарной погрешности  $\Delta \ell$ , которые совпадают, соответственно с дисперсией и СКО для случайной составляющей погрешности ( $\Delta \ell$  -C) (оцениваемой величиной  $\Delta \ell$  -  $\overline{C}$ ):

$$
D(\Delta \ell) = E(\Delta \ell)^2 - (E \Delta \ell)^2 \tag{6}
$$

Дисперсия оценивается с помощью выборочной дисперсии (т.е. квадрата выборочного СКО):

$$
S_{\Delta \ell}^2 = \frac{1}{N-1} - (\mu_2 - \frac{1}{N} \mu_1^2)
$$
 (7)

Выборочная дисперсия для  $\overline{C}$ , как следует из (5) равна:

$$
S_{\overline{c}}^2 = \frac{1}{N} S_{\Delta \ell}^2, \tag{8}
$$

а значит выборочное СКО для С равно:

$$
S_{\overline{c}} = \frac{1}{\sqrt{N}} S_{\Delta \ell} \tag{9}
$$

Определим доверительный интервал для С, содержащий истинное значение этой величины с вероятностью 0,95.

Поскольку случайные величины  $\overline{C}$ ,  $S^2_{\overline{C}}$ ,  $S^2_{\lambda \rho}$  на основании центральной предельной теоремы теории вероятностей можно считать распределенными нормально, можно пользоваться стандартными формулами математической статистики.

95%-ый доверительный интервал для  $C$  задается формулой:

$$
C_{\text{max/min}} = \overline{C} \pm 1,96S_{\overline{c}}
$$
 (10)

Несмещенная оценка для DS<sup>2</sup> (выборочная дисперсия S<sup>2</sup><sub>C</sub>) находится по формуле:

$$
S_{S_{\mathcal{C}}^2}^2 = \frac{N-1}{N^4(N-2)(N-3)} (N\mu_4 - 4\mu_3\mu_1 - \frac{N^2-3}{(N-1)^2}\mu_2^2 +
$$
  
+ 
$$
4\frac{2N-3}{(N-1)^2}\mu_1^2(\mu_2 - \frac{1}{2N}\mu_1^2)
$$
 (11)

Тогда 95%-ный доверительный интервал для  $\sigma_{\rm C}$  (СКО для  $\overline{C}$ ) задается формулой:

$$
\sigma_{\text{max/min}} = S_{\overline{C}} \pm 0.98 \frac{S_{S_{\overline{C}}^2}}{S_{\overline{C}}},\tag{12}
$$

Интервал, в котором находится значение суммарной погрешности  $\Delta \ell$  задается формулой:  $\Delta \ell_{\text{max/min}} = \max_{i} l \min_{i} \Delta \ell_{i}$  $(13)$ 

где  $\Delta \ell$  i - суммарная погрешность i-го телефонного соединения. 3 Определение отказа ИИК

Для данного телефонного соединения <u>отказ (ошибка)</u> в определении  $\ell$  означает выполнение неравенства:

$$
|\Delta \ell| > \Delta_0 \ell \tag{14}
$$

где  $\Delta_{\Omega}$  - предельно допустимая величина погрешности для  $\ell$ , которая задается в ОТТ на СИДС.

4 Вероятности ошибок и исход испытаний СИДС Обозначим:

р - вероятность ошибки СИДС в определении  $\ell$  , т.е. вероятность выполнения неравенства (14),  $p_0$  - предельно допустимая величина р (принимается  $p_0 = 0.01$ ).

Поверка для данного вида связи состоит в  $\alpha$ -достоверном (с заданной вероятностью  $\alpha$ , принимаемой обычно равной 0.95) установлении одного из неравенств:

 $(15)$  $p < p_0$ 

или

 $p > p_0$ .

Выполнение (15) соответствует успешному, (16) - соответственно, неуспешному исходу испытаний.

5 Математическая модель определения отказа ИИК Введем следующие определения и обозначения:

 $(16)$ 

N - количество контрольных телефонных соединений при испытаниях,

n - количество отказов ИИК,

 $\mathbf{1}$ 

$$
b = \Phi^{-1}(\alpha)
$$
 - функция, обратная к стандартной нормальной функции распределения:

$$
\Phi(a) = \frac{1}{\sqrt{2\pi}} \int_{-\infty}^{\alpha} e^{-\frac{u^2}{2}} du,
$$
\n(17)

 $\delta_{n}(\alpha)$  - корень уравнения:

$$
e^{-\lambda} \sum_{i=0}^{n} \frac{\lambda^{i}}{i!} = 1 - \alpha, \qquad (18)
$$

которое решается методом Ньютона,

$$
\gamma_n = \begin{cases} \delta n_{-1} (1 - \alpha) & \text{impl} \quad 3 \le n \le 15, \\ n + \frac{b^2}{2} - b \sqrt{n + \frac{b^2}{4}} & \text{up } n \ge 16, \end{cases} \tag{19}
$$

$$
\beta_{n} = \begin{cases} \delta_{n}(\alpha) & \text{IPM} \quad 0 \leq n \leq 15, \\ n + \frac{b^{2}}{2} + b\sqrt{n + \frac{b^{2}}{4}} & \text{IPM} \quad n \geq 16, \end{cases}
$$
 (20)

[х], ]х[ - наименьшее, соответственно, наибольшее целое число, не меньшее, соответственно, не большее, чем х,

$$
N_{\mathsf{H}}(n) = \left[\frac{\gamma_n}{P_o}\right], N_{\mathsf{B}}(n) = \left[\frac{\beta_n}{P_o}\right].
$$
\n(21)

В частности, для случая n = 0 из (18) получаем  $\delta_0(0.95)$  - корень уравнения:

$$
e^{\delta_0}=1-\alpha=0,05
$$
,<sub>r.e.</sub>

 $\delta_0 = \ln 20 = 3$ ,

откуда из (20) и (21) находим, взяв р<sub>0</sub> = 0,01, что

$$
N_B(0) = \frac{3}{P_0} = 300,
$$
\n(23)

что есть минимальное число телефонных соединений до успешного завершения испытаний.

Вышеприведенная процедура вытекает из способа построения оптимальных доверительных интервалов для р по полученным в процессе испытаний значениям N и n.

Решение задачи (15), (16) эквивалентно проверке неравенств:

 $N_H(n) < N < N_R(n)$  $(24)$ 

Пока (24) выполняется, испытания продолжаются и заканчивается, как только в левой или правой части достигается знак =, что, соответственно, означает неуспешный или успешный исход испытаний.

Нижняя р<sub>и</sub> и верхняя р<sub>в</sub> 0,95 - достоверные границы для вероятности отказа р определяются по формулам:

$$
P_H = \frac{\gamma_H}{N}, P_B = \frac{\beta_B}{N}
$$
 (25)

 $(22)$ 

Данная последовательная процедура является оптимальной (неулучшаемой) - имеет для заданного уровня достоверности О наименьшее возможное среднее время проведения испытаний. Реализован встроенный аппарат сбора и обработки результатов испытаний СИДС.

| Разъем X1 (абонентские комплекты 1-16) |           | Разъем X2 (абонентские комплекты 17-32) |           |  |  |
|----------------------------------------|-----------|-----------------------------------------|-----------|--|--|
| Номер                                  | Контакты  | Номер                                   | Контакты  |  |  |
| комплекта                              | разъема   | комплекта                               | разъема   |  |  |
|                                        | $-2$      | 17                                      | $-2$      |  |  |
| $\overline{2}$                         | $3 - 4$   | 18                                      | $3 - 4$   |  |  |
| 3                                      | $5 - 6$   | 19                                      | $5 - 6$   |  |  |
| 4                                      | $7 - 8$   | 20                                      | $7 - 8$   |  |  |
| 5                                      | $9 - 10$  | 21                                      | $9 - 10$  |  |  |
| 6                                      | $11 - 12$ | 22                                      | $11 - 12$ |  |  |
|                                        | $13 - 14$ | 23                                      | $13 - 14$ |  |  |
| 8                                      | $16 - 17$ | 24                                      | $16 - 17$ |  |  |
| 9                                      | $18 - 19$ | 25                                      | $18 - 19$ |  |  |
| 10                                     | $20 - 21$ | 26                                      | $20 - 21$ |  |  |
|                                        | $22 - 23$ | 27                                      | $22 - 23$ |  |  |
| 12                                     | $24 - 25$ | 28                                      | $24 - 25$ |  |  |
| 13                                     | $26 - 27$ | 29                                      | $26 - 27$ |  |  |
| 14                                     | $28 - 29$ | 30                                      | $28 - 29$ |  |  |
| 15                                     | $31 - 32$ | 31                                      | $31 - 32$ |  |  |
| 16                                     | $33 - 34$ | 32                                      | $33 - 34$ |  |  |

Таблица А.1 Контакты на разъемах абонентских телефонных линий

# ПРИЛОЖЕНИЕ Б

#### (справочное) Таблицы результатов поверки

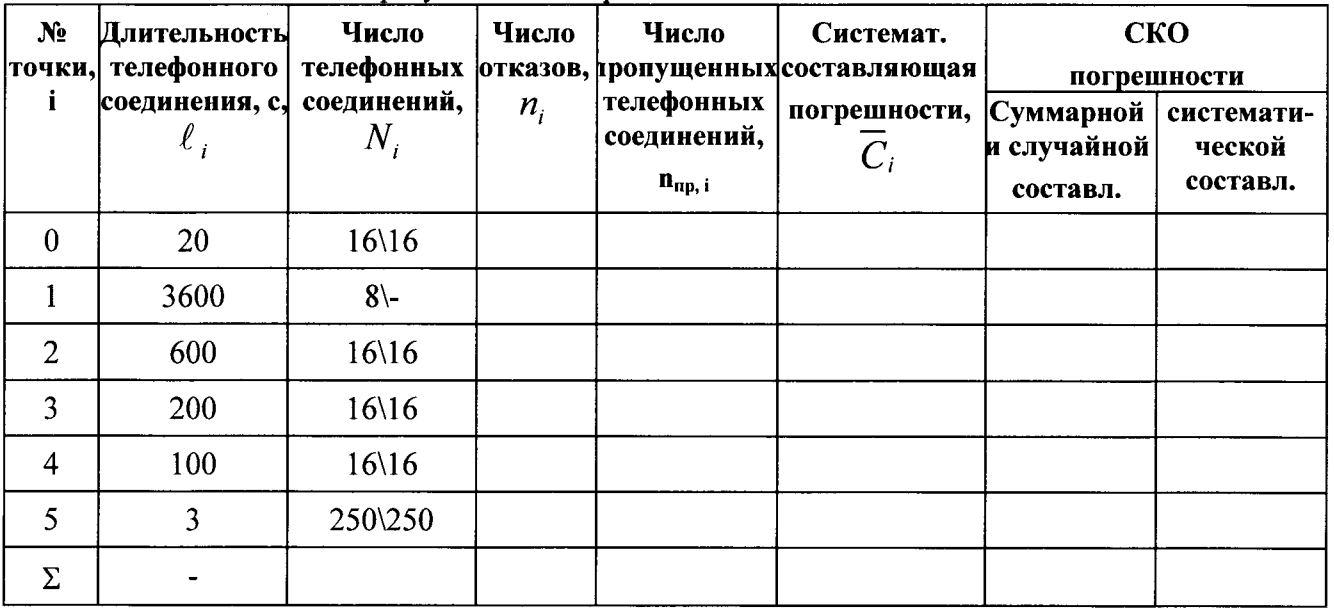

Таблица Б.1 Основные результаты поверки по п. 7.1

Таблица Б.2 Доверительные интервалы по результатам поверки (п.7.1)

| Систематической<br>составл.<br>Погрешности |     | <b>CKO</b><br>систематической<br>составляющей<br>$\sigma_{\!\scriptscriptstyle C}$ |     | Суммарной<br>погрешности |     | Вероятности<br>отказа<br>p |     |
|--------------------------------------------|-----|------------------------------------------------------------------------------------|-----|--------------------------|-----|----------------------------|-----|
| min                                        | max | min                                                                                | max | min                      | max | min                        | max |
|                                            |     |                                                                                    |     |                          |     |                            |     |

Таблица Б.3 Показания СИДС в процессе поверки (п. 7.1)

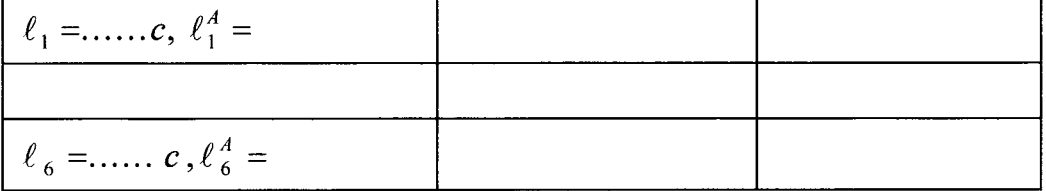

# ПРИЛОЖЕНИЕ В

#### (справочное)

# Описание формата файла подробного учета тарифной информации

#### Наименование конвертора - OpenScape4000

Файл подробного учета создается сервисным приложением оборудования OpenScape 4000», и должен иметь определенную структуру, с тем, чтобы информация из него могла быть корректно импортирована ПО прибора «Призма».

Файл подробного учета содержит информацию в виде текстовых строк, минимальной длиной 72 символов. Для каждого соединения в учетном файле формируется одна запись. Каждой записи в учетном файле соответствует одна строка.

Каждая строка заканчивается символами перевода строки, перевода каретки.

Файл не содержит заголовка и заключительных записей.

Поля информации упорядочены по колонкам и разделены символами пробела. ПО прибора «Призма» импортирует четыре поля из каждой строки файла учета.

Поля имеют фиксированную длину, и смещение относительно начала строки (нумерация позиций в строке идет с нуля), а также располагаться в определенном порядке среди прочих информационных полей:

- Номер вызывающего абонента содержится в поле со смещением 5 байт (символов строки), размер - 4 байт;
- Номер вызываемого абонента содержится в поле со смещением 40 байт, размер  $\bullet$ переменный - 11 байт;
- Время начала разговора в формате ЧЧММСС (размер поля 6 байт, смешение полей ЧЧ  $-52$  байт, ММ  $-53$  байт, СС  $-56$  байт);
- Длительность разговора в формате ЧЧММСС (размер поля 6 байт, смещение полей ЧЧ  $-66$  байт, ММ  $-68$  байт, СС  $-70$  байт);
- Остальные поля служебной информацией не используются. Отключение выше перечисленных полей, или включение между ними дополнительных полей может привести к неправильному импорту данных учета тарифной информации.

Пример записи: Вызывающий абонент 4740 произвел соединение с номером 84953064616 в 12:36:06 длительностью 4 секунды.

Представление записи в учетном файле:

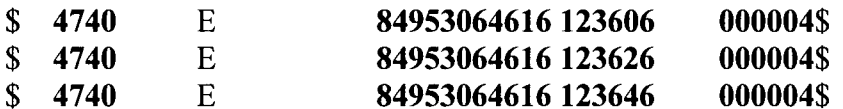

Жирным шрифтом выделены поля, используемые «Призмой».

 $\ddot{\phantom{a}}$ 

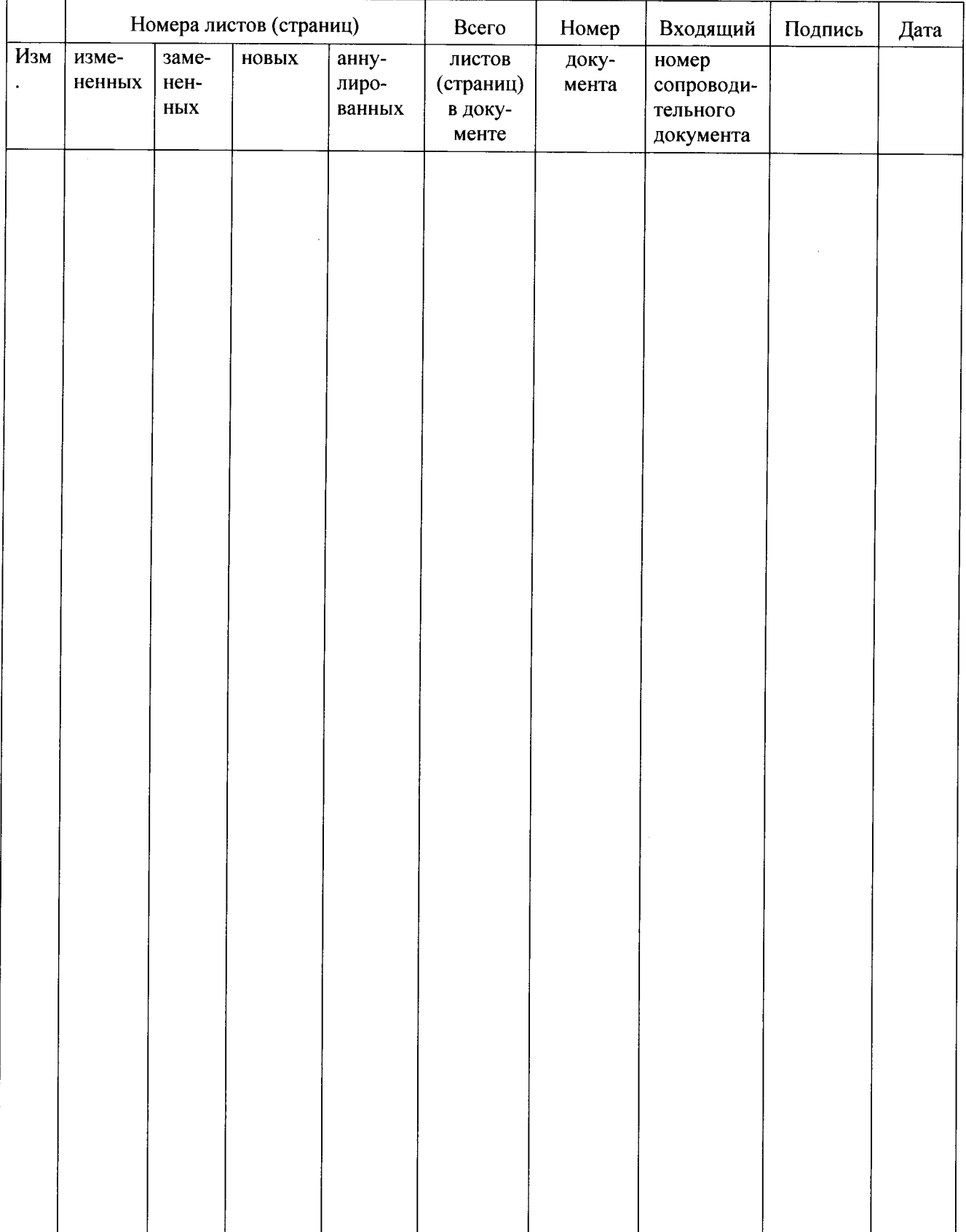

# Лист регистрации изменений